## Enjoy our resident printer amenity!

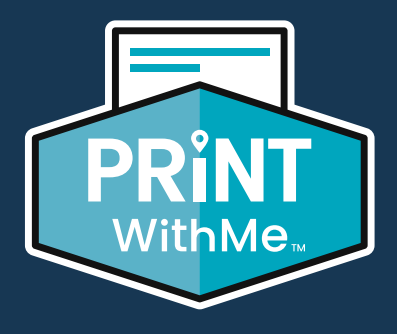

**Print from anywhere using any personal device No App Required**

## **Easy to Use**

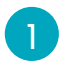

## 1 **Visit printwithme.com/print**

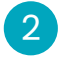

**Select our printer's location.** Click 'Search for a Private Location' and enter our community's name, address or printer email address.

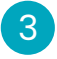

**Upload your file(s).** Follow instructions to select printing preferences and press 'Complete Order & Print' to receive a secure release code.

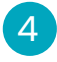

**Print.** Enter your secure release code on the printer's touchscreen to get your print!

## **Ask a member of our team for the printer's location.**

Learn more at **PrintWithMe.com**